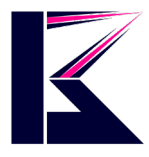

## カメラ付きサングラス取扱説明書

型番 (DVRMS23-GLAS)

2022 年 9 月更新 K&Mサービス株式会社

### 一、 製品概要

この製品は、デジタルビデオ、写真、マルチ機能スポーツカメラ付きサングラスです。 MicroSD カード録画・操作が簡単で、コンパクトで洗練され、持ち運びが容易で、狩猟 、釣 り、交通警察、旅行、生活、その他の屋外スポーツの実用的な製品であり、リアルタイムで 人生のすべての忘れられない瞬間を記録することができます。

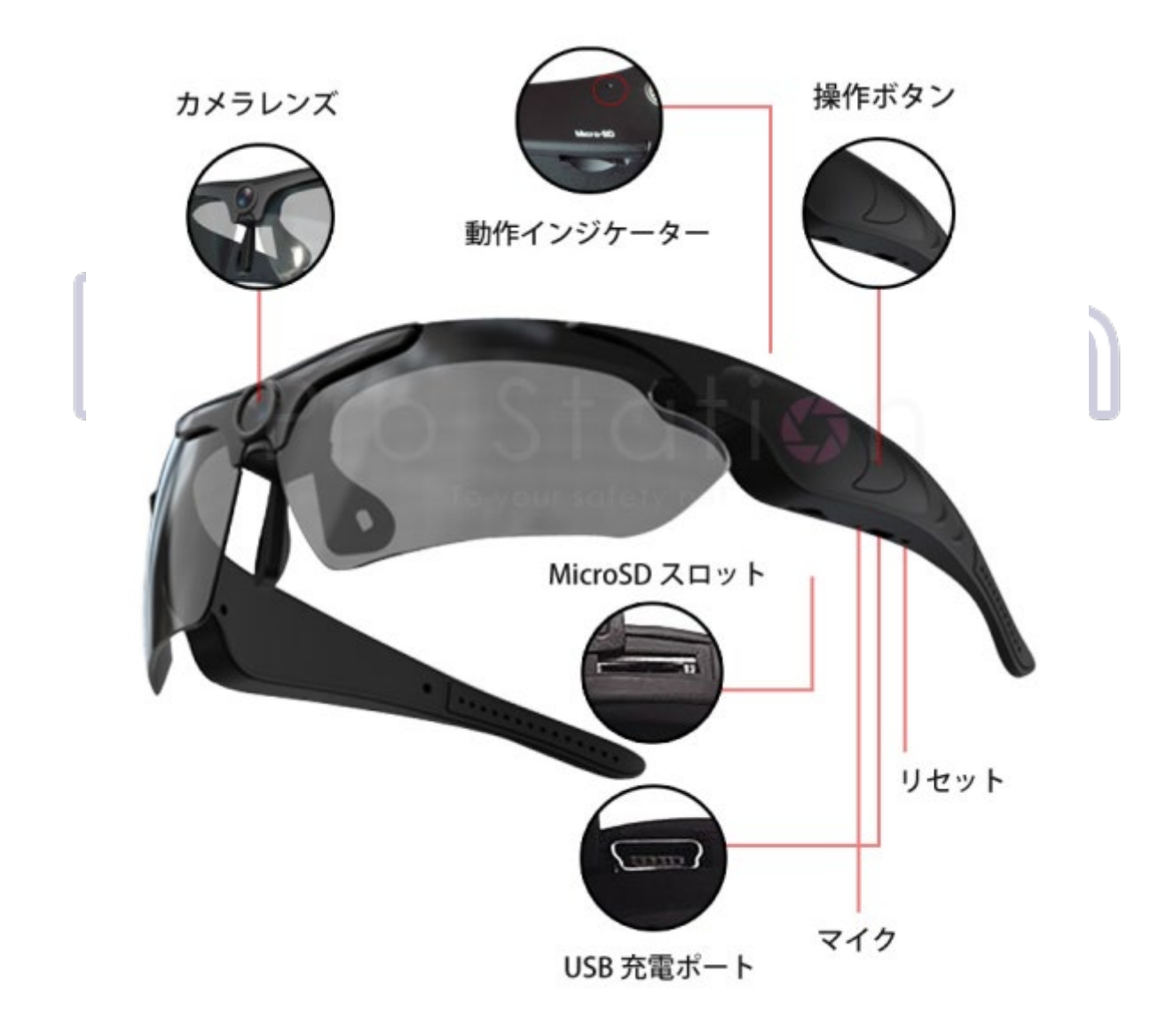

セット内容:本体、ケース、USB ケーブル

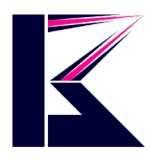

## 二、 操作の説明

#### A) 電源 ON/録画/撮影

電源 ON: 操作ボタンを約 2 秒間長押しすると、青色ランプが 1 回点滅し常時点灯になり、スタン バイに入ります。

撮影モード:操作ボタンを 2 回押すと、青色ランプが 1 回点滅し、写真の撮影が完了です。

録画開始: 操作ボタンを 1 回押すと、青色ランプが 3 回点滅―>消灯になり、録画が開始します。 録画停止: 操作ボタンを 1 回押すと、青色ランプが 3 回点滅―>常時点灯になり、自動的にファ イルを保存し、録画が停止します。

#### B) 電源 OFF

操作ボタンを約 3 秒間長押しすると、青色ランプが消灯、自動的にファイルを保存してシャットダ ウンします

#### 注意:

- 1. 使用する前に、MicroSD カードをセットしてください。
- 2. MicroSD カードを取り外すときは、データの損失やデバイスや MicroSD カードの損傷を避ける ために、録画停止をしてから電源 OFF をしてください。
- 3. MicroSD カードが挿入されていない場合、自動にシャットダウンします。

#### C) リセット

デバイスが動作しない場合、リセットキーを押してリセットすることができます。

#### D) 時間設定

- 1. MicroSD カードを挿入し、付属の USB ケーブルでパソコンに接続します。
- 2. 対象デバイス・ドライブを開き、"TIME.txt"ファイルの時刻を修正します。
- 3. 時刻形式: 2021.01.01 00:00:00 Y 3 『年月日分秒" □
	- "Y":日時表示、"N":日時非表示、 "3":一つファイルの録画は 3 分間、"3~6"設定できます。
- 4. ファイルを保存して閉じたら時間設定完了です。

#### E) パソコンに接続方法

付属の USB ケーブルを使用して、デバイスをパソコンに接続し、SD カードの記録内容を確認するこ とができます。デバイスの操作ボタンを 1 回押すと、パソコンと切断されます。接続できない場合 は、USB ケーブルを差し直したり、操作ボタン OFF したり、してみてください。

#### F) 充電:

USB ケーブルで充電する時、赤色のライトが点灯し、フル充電されると青色のライトが 常時点灯します。

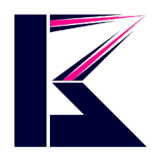

# 三、 スペック

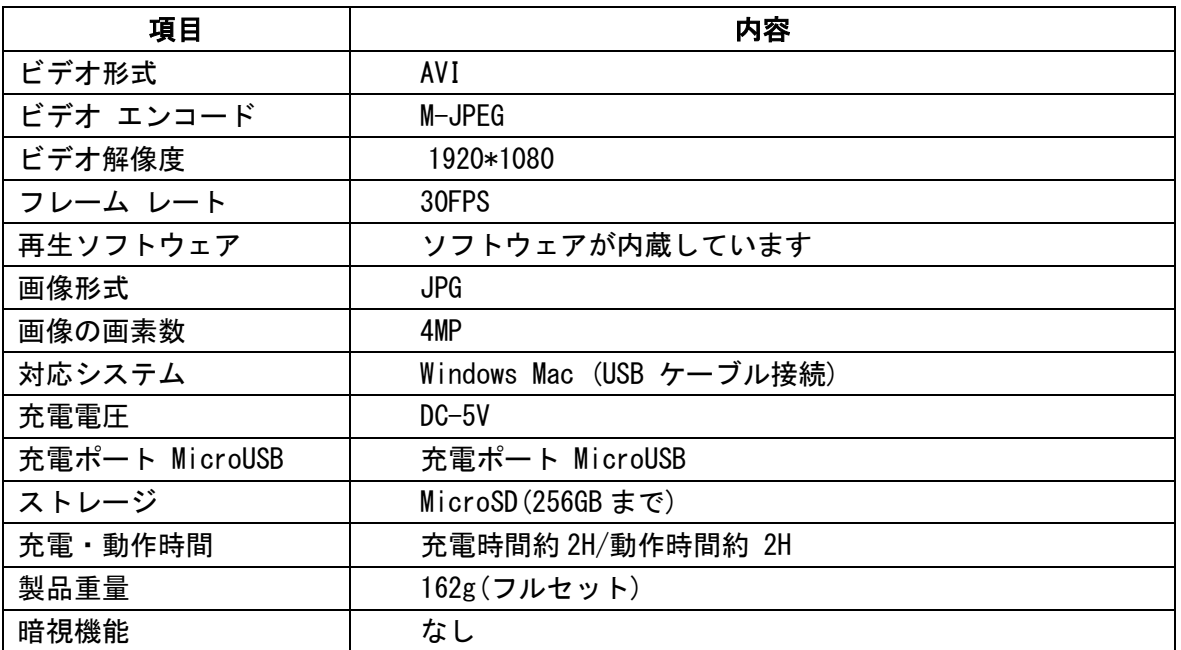

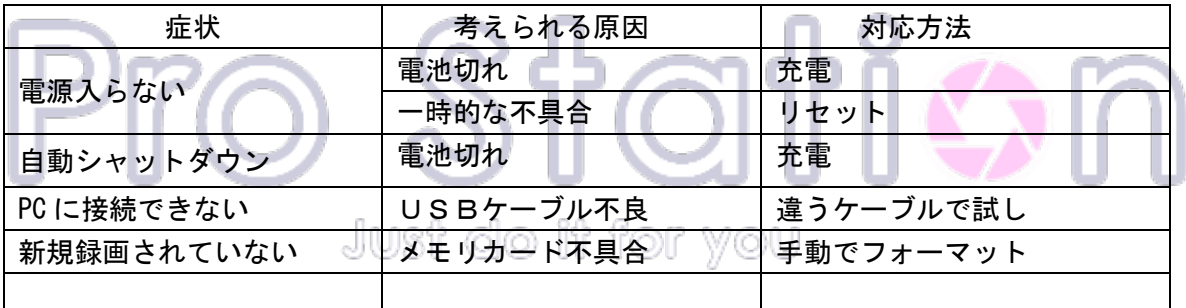

## 注意事項

- 法律を厳守し、違法目的のためにこの製品を使わないでください。
- 長期間使用していない場合は、電池劣化している場合があります。使用前にフル充電して ご利用ください。
- 内部ストレージファイルの整合性とセキュリティを保証するものではないため、パソコン または他のストレージデバイス上の重要なファイルをバックアップしてください。
- プロのビデオ機器ではなく、お客様の期待を満たすためにビデオファイルの効果を保証す るものではありません。
- 光学部品が損傷しないように、太陽などの強い光源にカメラを直接向けないでください。
- レンズやその他の部品が粉塵にさらされ、カメラ効果に影響を与えないように、過度の粉 塵密度の環境で使用しないでください。 レンズは、鏡紙やアイミラークロスで軽く拭き取 り、清潔にしましょう。
- この製品は精密電子製品であり、強い衝撃や振動を受けないでください。